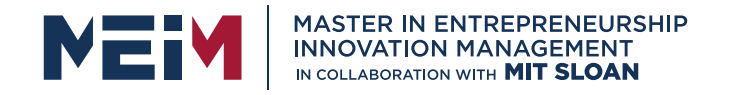

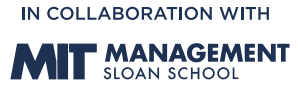

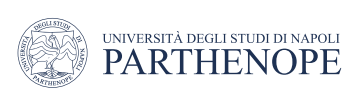

MASTER MEIM 2021-2022

# Digital AI – Unsupervised Learning Hands-on

Lesson given by prof. Alessio Ferone

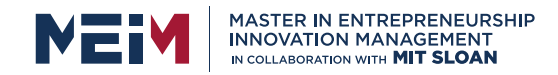

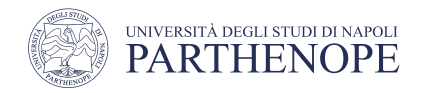

#### **Overview**

- Python tools for machine learning
	- First application
- Unsupervised learning
	- K-Means
- Agglomerative Clustering and DBSCAN
- Principal Component Analysis

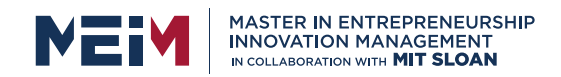

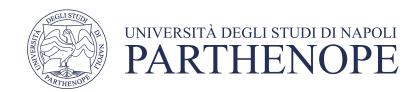

- The algorithm starts by declaring each point its own cluster
- The two most similar clusters are merged until only the specified number of clusters are left

#### • There are several linkage criteria

- ward picks the two clusters to merge such that the variance within all clusters increases the least
- average linkage merges the two clusters that have the smallest average distance between all their points
- complete linkage merges the two clusters that have the smallest maximum distance between their points

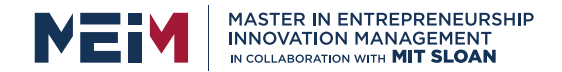

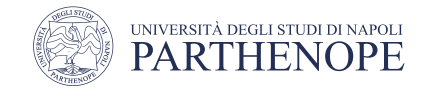

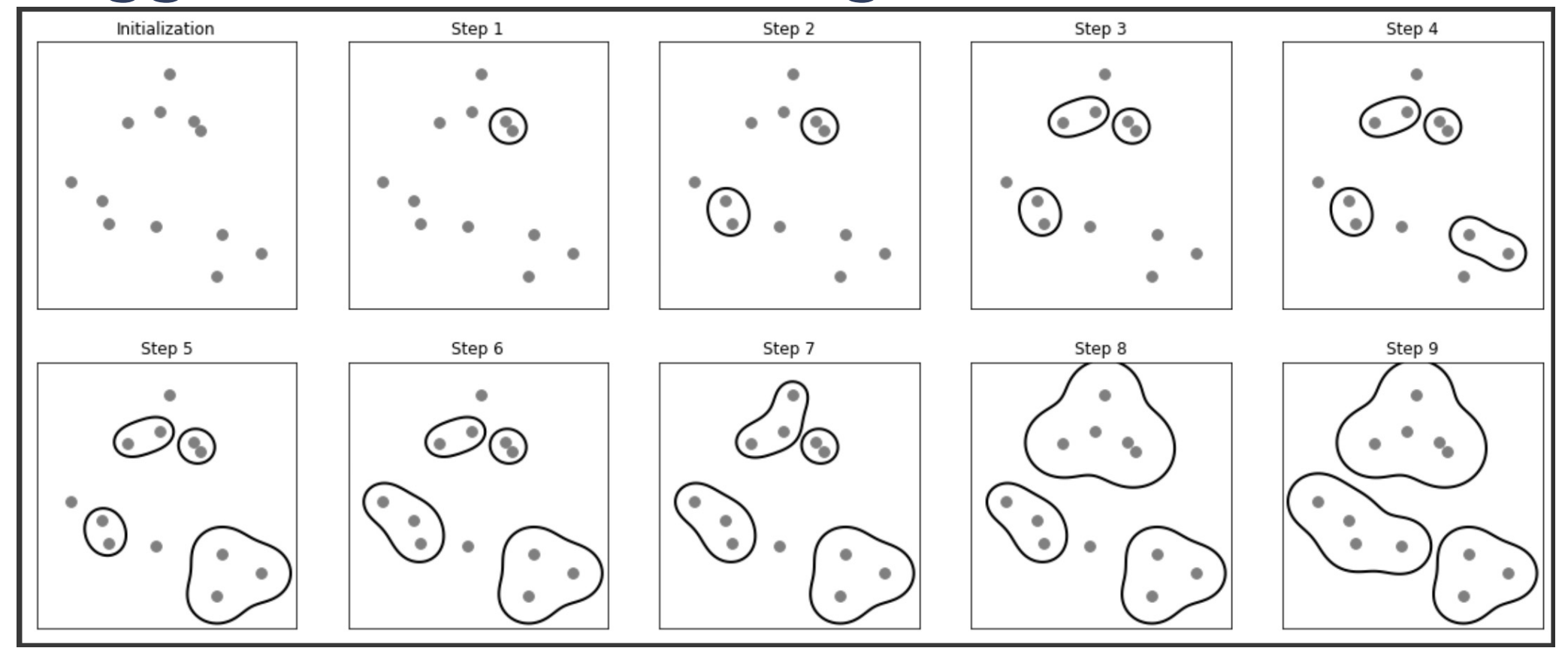

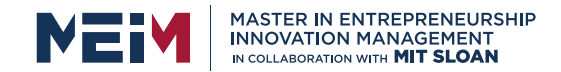

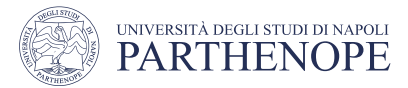

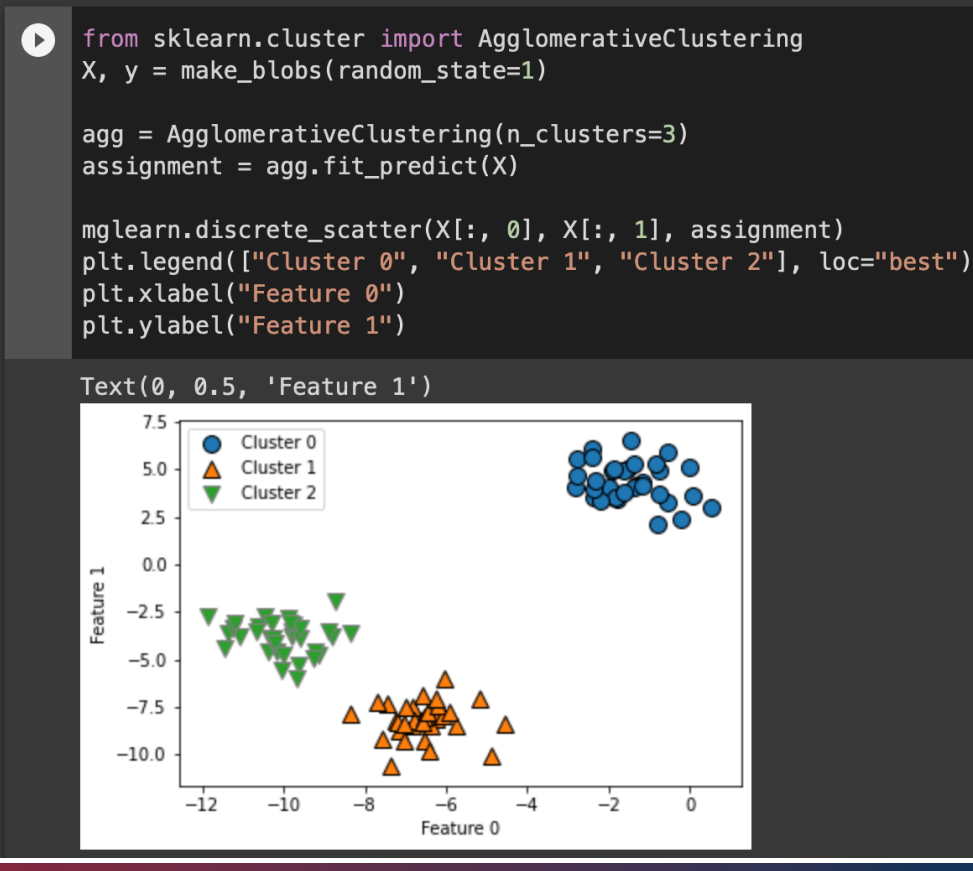

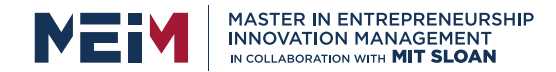

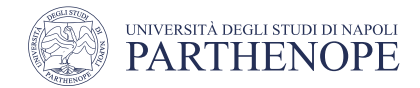

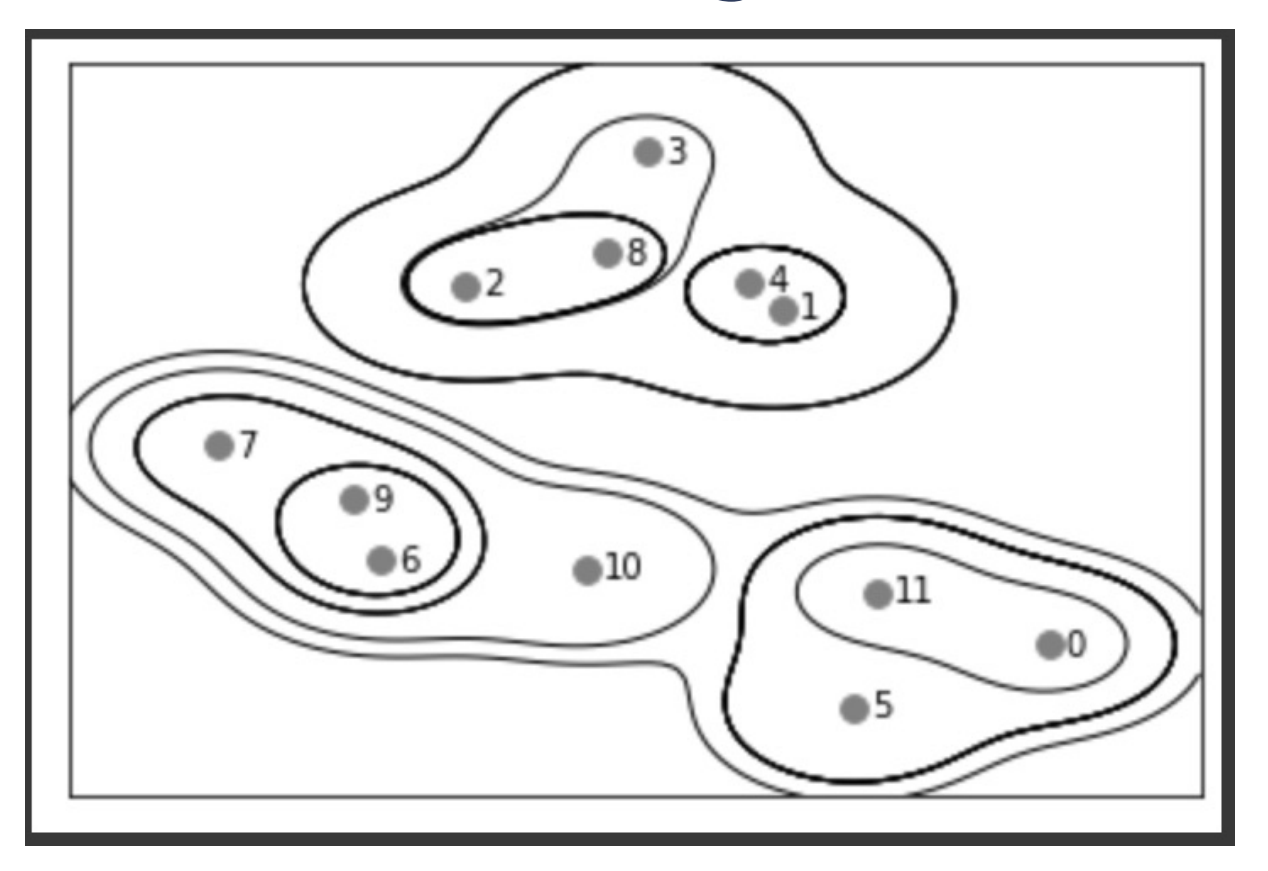

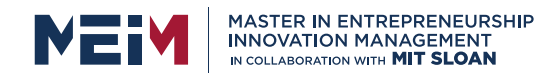

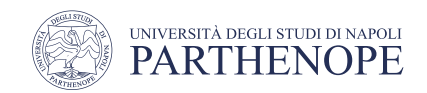

## Agglomerative Clustering: dendogram

- Another **tool** to visualize hierarchical clustering is called a dendrogram *(*scikit-learn currently does not draw dendrograms)
- SciPy provides a function that takes a data array X and computes a linkage *array*, which encodes hierarchical cluster similarities
- We can then feed this linkage array into the scipy dendrogram function to **plot** the **dendrogram**

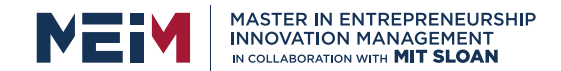

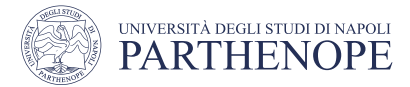

#### Agglomerative Clustering: dendogram

# Import the dendrogram function and the ward clustering function from SciPy  $\mathbf{E}$ from sklearn.datasets import make blobs from scipy.cluster.hierarchy import dendrogram, ward  $X, y = make block$  (random state=0, n samples=12) # Apply the ward clustering to the data array X # The SciPv ward function returns an array that specifies the distances # bridged when performing agglomerative clustering linkage  $array = ward(X)$ # Now we plot the dendrogram for the linkage array containing the distances # between clusters dendrogram(linkage array) # mark the cuts in the tree that signify two or three clusters  $ax = plt.qca()$ bounds =  $ax.get xbound()$ ax.plot(bounds,  $[7.25, 7.25]$ , '--', c='k') ax.plot(bounds,  $[4, 4]$ , '--',  $c='k'$ )  $ax.text(bounds[1], 7.25, 'two clusters', va='center', fontdict={'size': 15})$  $ax.text(bounds[1], 4, 'three clusters', va='center', fontdict={'size': 15})$ plt.xlabel("Sample index") plt.ylabel("Cluster distance")

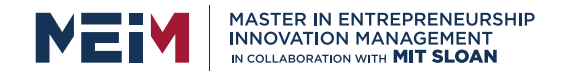

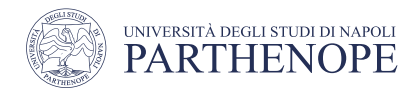

#### Agglomerative Clustering: dendogram

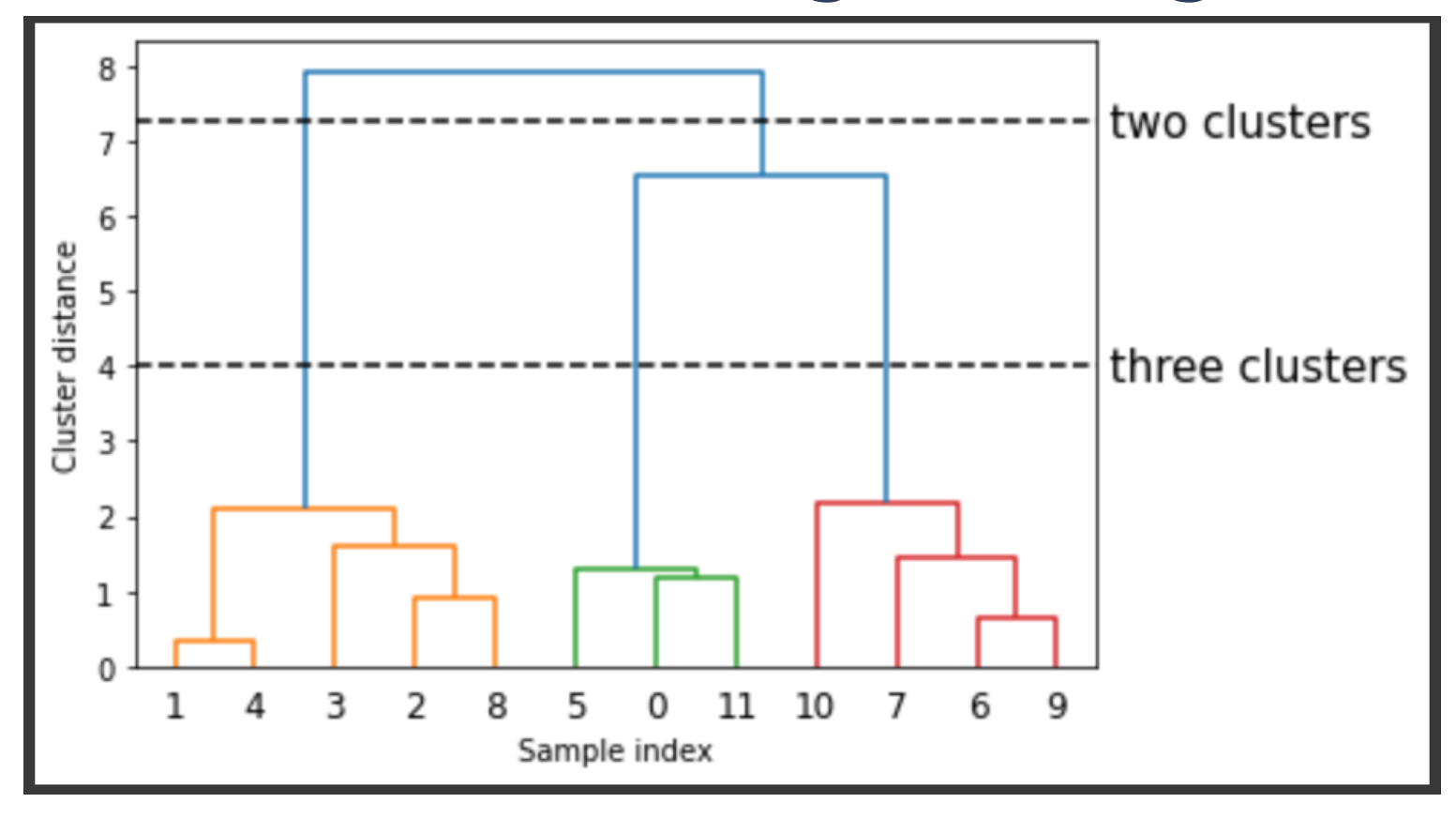

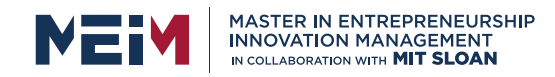

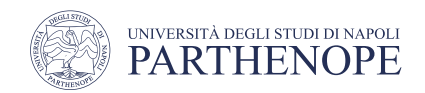

- DBSCAN stands for "density-based spatial clustering of applications with noise"
- DBSCAN does not require the user to set the number of clusters *a priori*
- DBSCAN works by identifying points that are in "crowded" regions of the feature space, where many data points are close together
- If there are at least **min\_samples** many data **points** within a **distance** of eps to a given data point, that data point is classified as a core sample

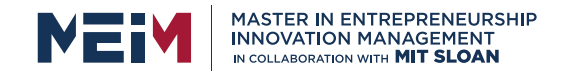

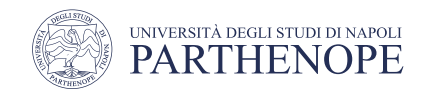

- **· Clusterings** obtained with **different** parameters
- Points in clusters are solid, while noise points are in white
- Core samples are large markers, while boundary points are smaller markers

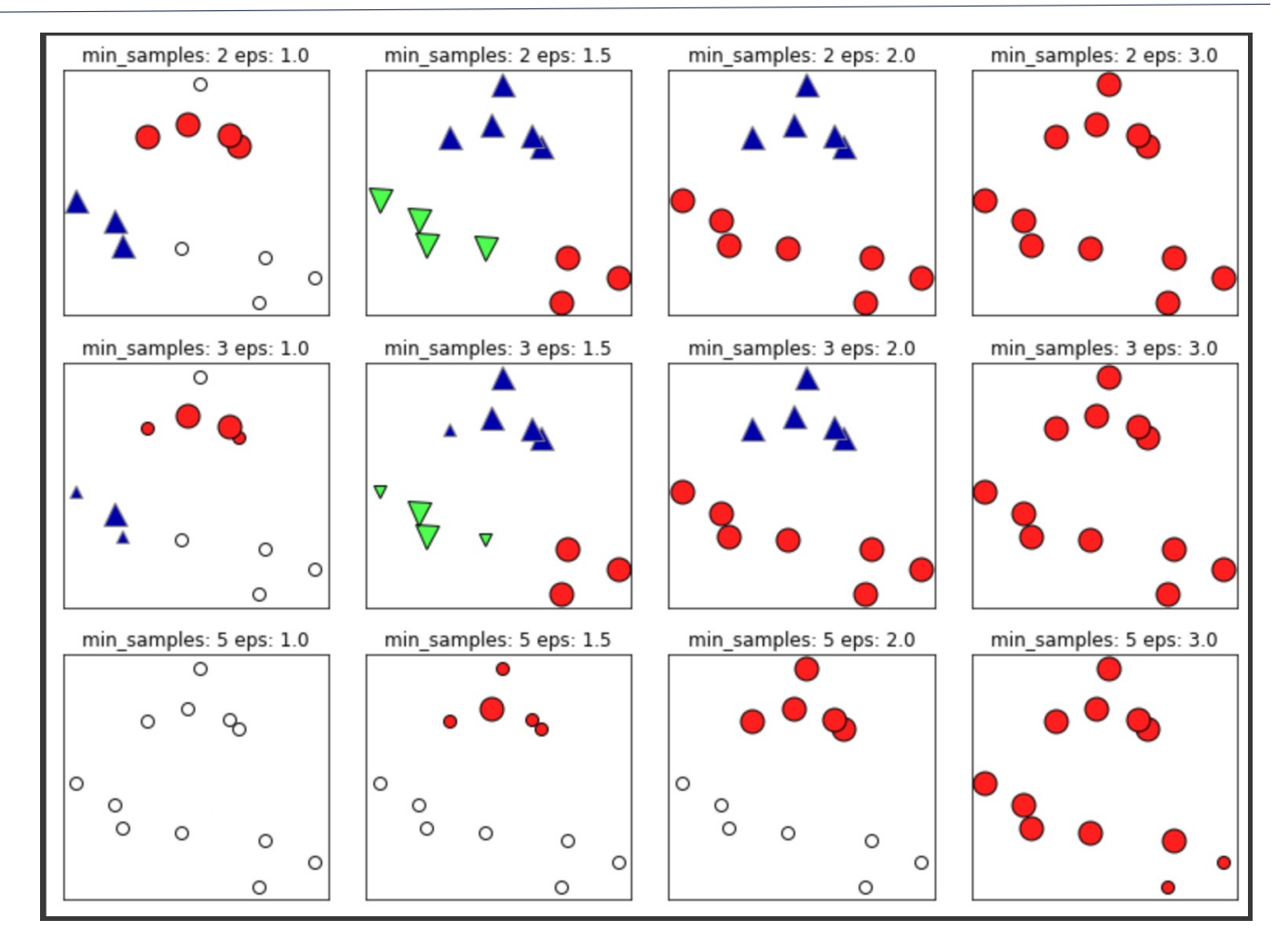

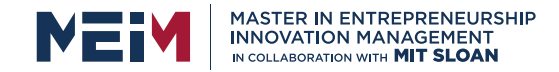

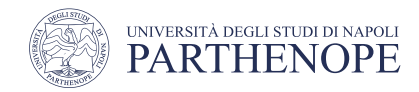

```
[22] from sklearn.preprocessing import StandardScaler
    \mid X, y = make_moons(n_samples=200, noise=0.05, random_state=0)
    # Rescale the data to zero mean and unit variance
    scalar = StandardScalar()scalar.fit(X)X scaled = scalar.transform(X)dbscan = DBSCAN()clusters = dbscan.fit\_predict(X_scaled)# plot the cluster assignments
     plt.scatter(X_scaled[:, 0], X_scaled[:, 1], c=clusters, cmap=mglearn.cm2, s=60)
     plt.xlabel("Feature 0")
     plt.ylabel("Feature 1")
```
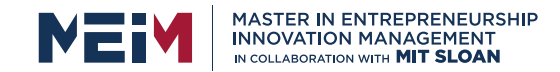

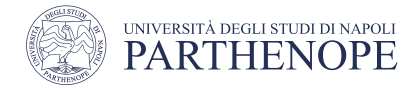

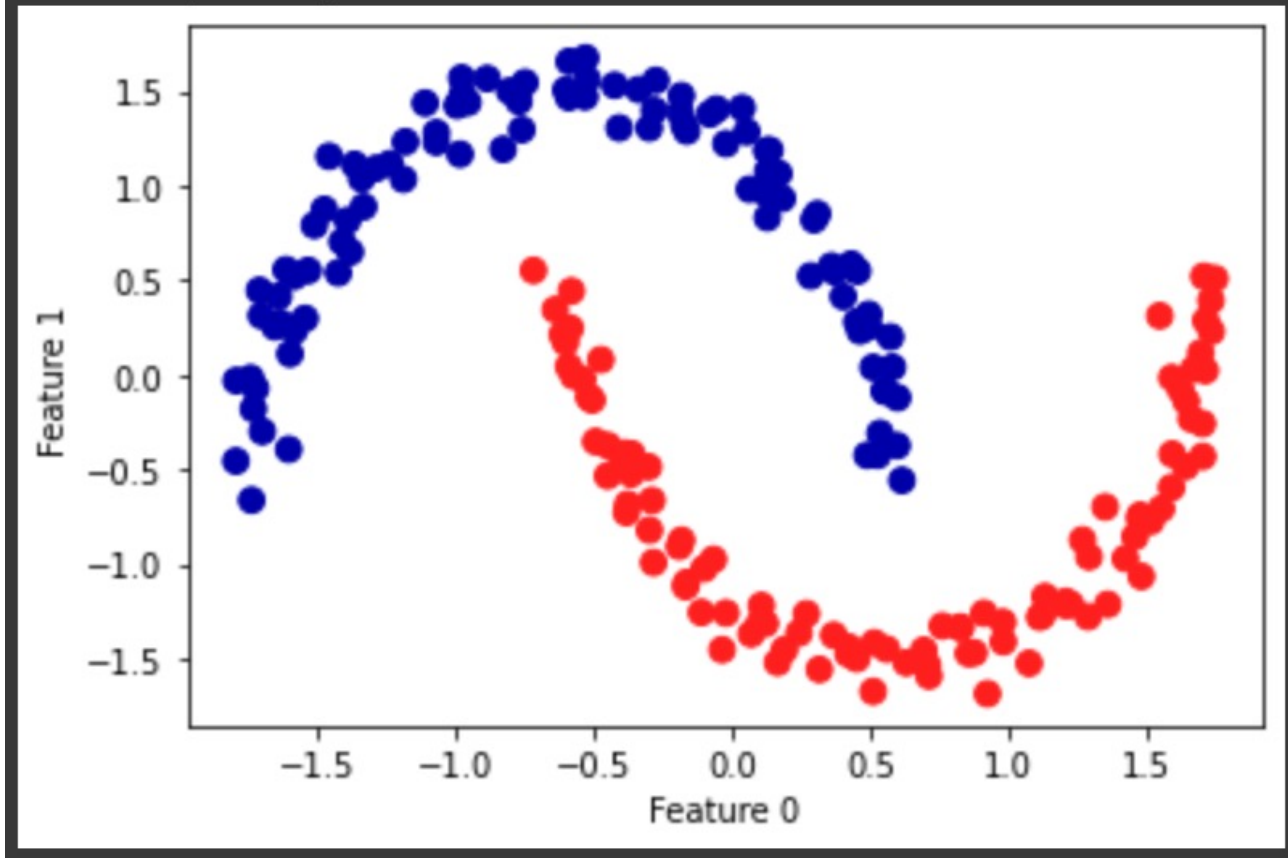

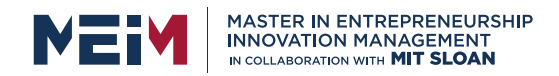

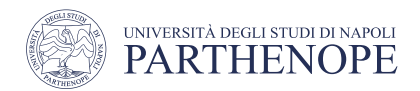

### Evaluating clustering with ground truth: adjusted rand index

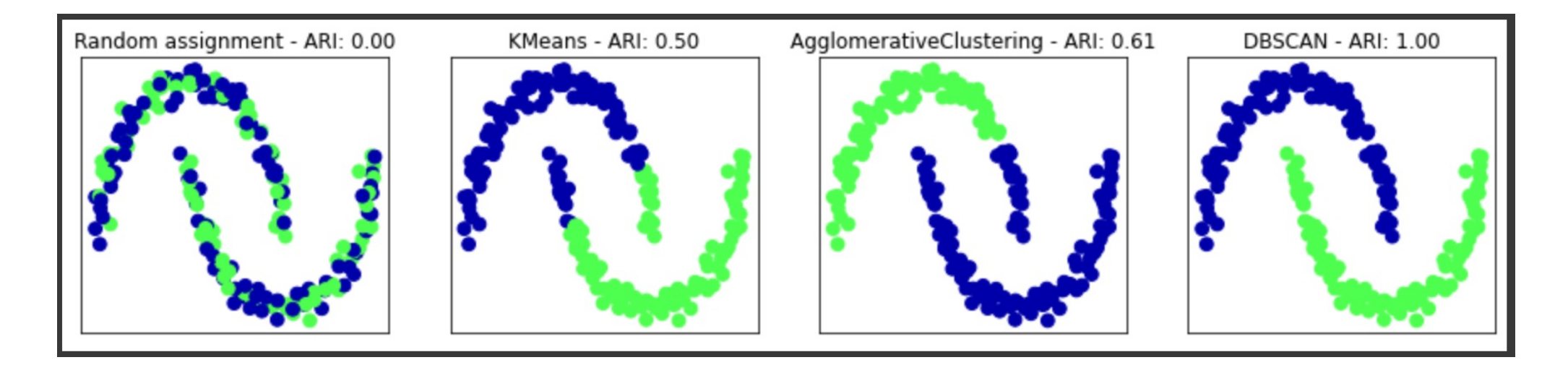

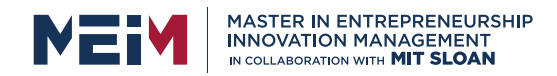

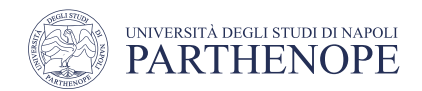

#### Evaluating clustering without ground truth: Silhouette

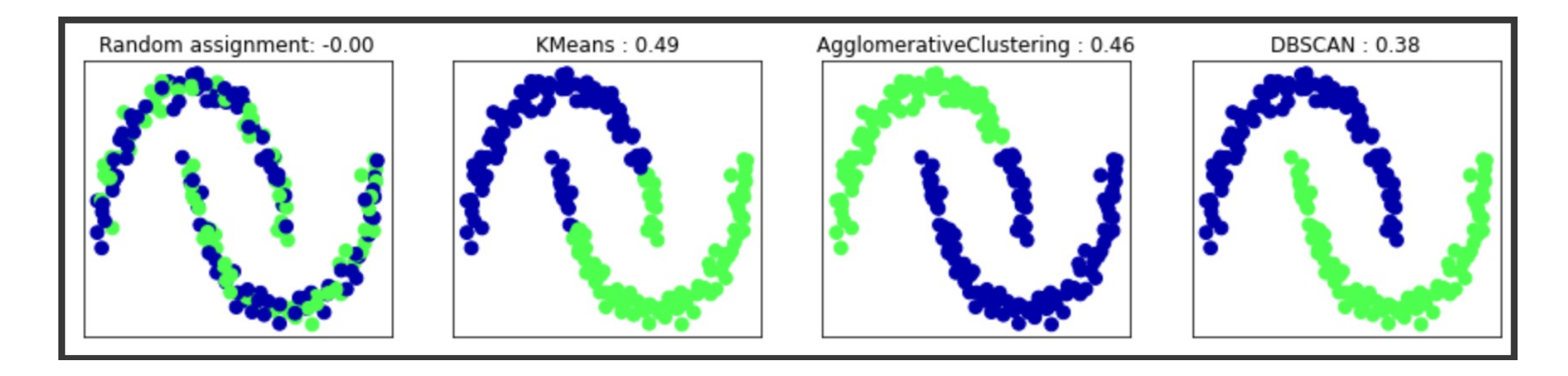

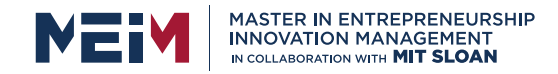

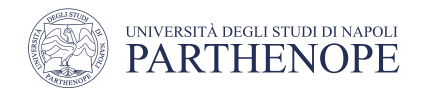

#### **Overview**

- Python tools for machine learning
	- First application
- Unsupervised learning
	- K-Means
- Agglomerative Clsutering and DBSCAN
- Principal Component Analysis

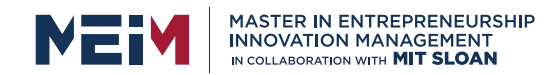

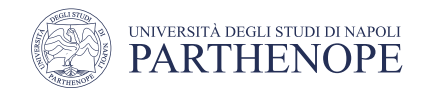

### Preprocessing

- A common practice is to **adjust** the **features** so that the **data** representation is more suitable
- Often this is a **simple per-feature rescaling** and **shift** of the data
- A synthetic two-class classification dataset with two features
- The **first feature** (the x-axis value) is between **10 and 15** while the **second feature** (the y-axis value) is between around 1 and 9

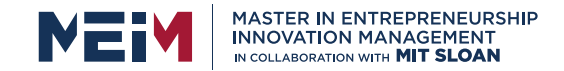

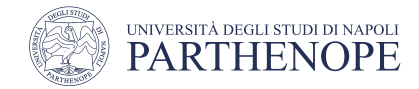

### Preprocessing

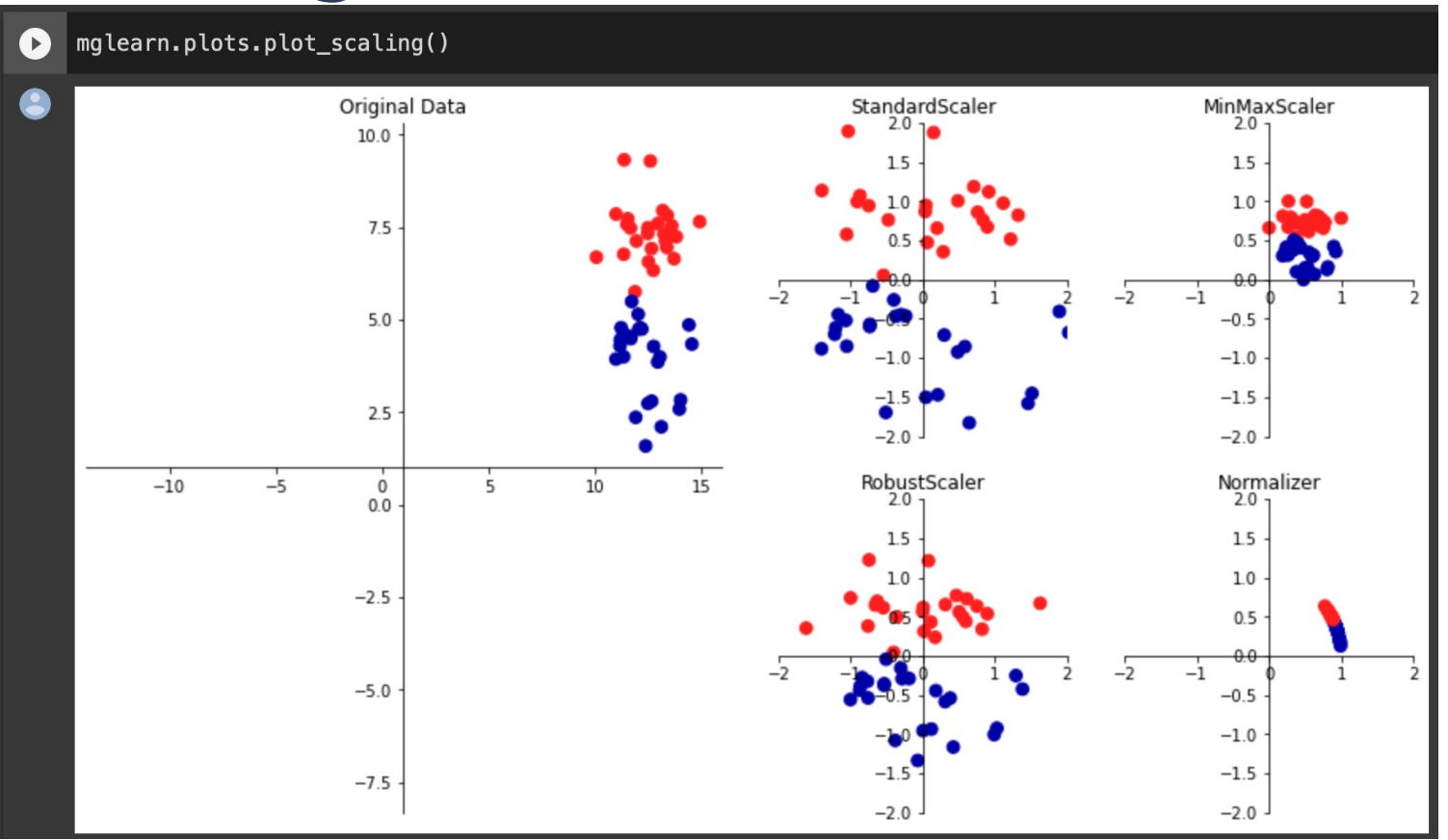

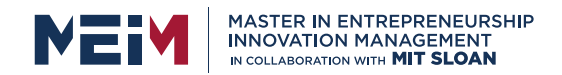

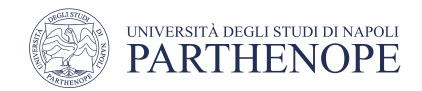

## Dimensionality reduction

- **Transforming data** using unsupervised learning can have many motivations
- The most common motivations are visualization, compressing the data, and finding a representation that is more informative for further processing
- One of the simplest and most widely used algorithms is **Principal** Component Analysis

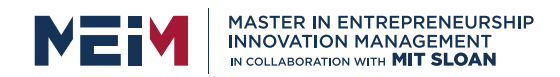

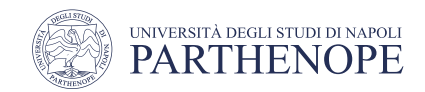

- Principal component analysis is a method that rotates the dataset in a way such that the rotated features are statistically uncorrelated
- This rotation is often followed by selecting only a subset of the new features, according to how important they are for explaining the data

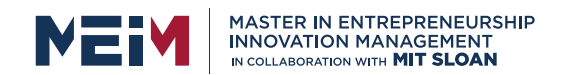

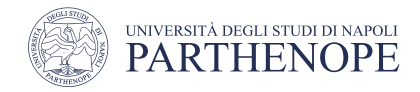

- The first plot (top left) shows the original data points
- The algorithm proceeds by first finding<br>the **direction of maximum variance**, that contains **most** of the **information**
- The second plot (top right) shows the same data, but now rotated so that the first principal component aligns with the x-axis and the second principal component aligns with the y- axis

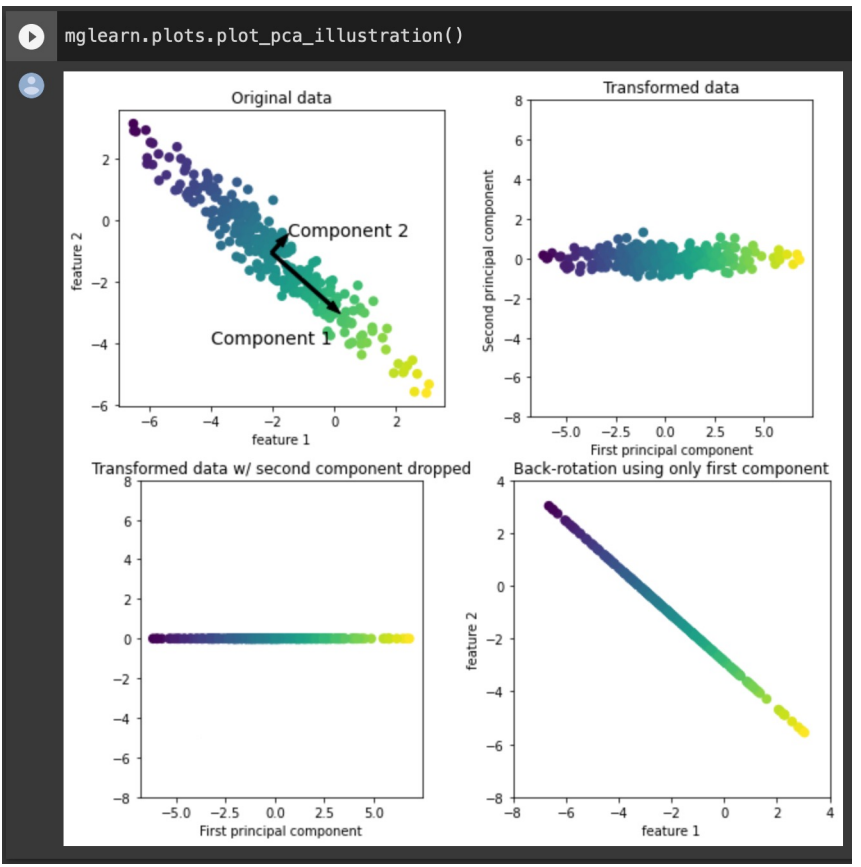

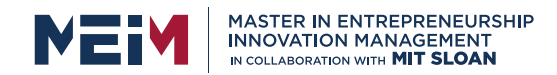

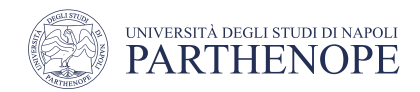

- One of the most common applications of PCA is visualizing highdimensional data
- It is difficult to create scatter plots of data that has more than two features
- There is an even **simpler visualization**, that is computing histogram of each feature for each class

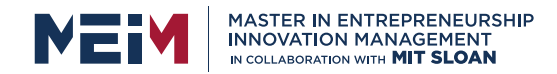

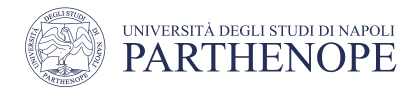

#### • Execute cell: Different Kinds of Preprocessing

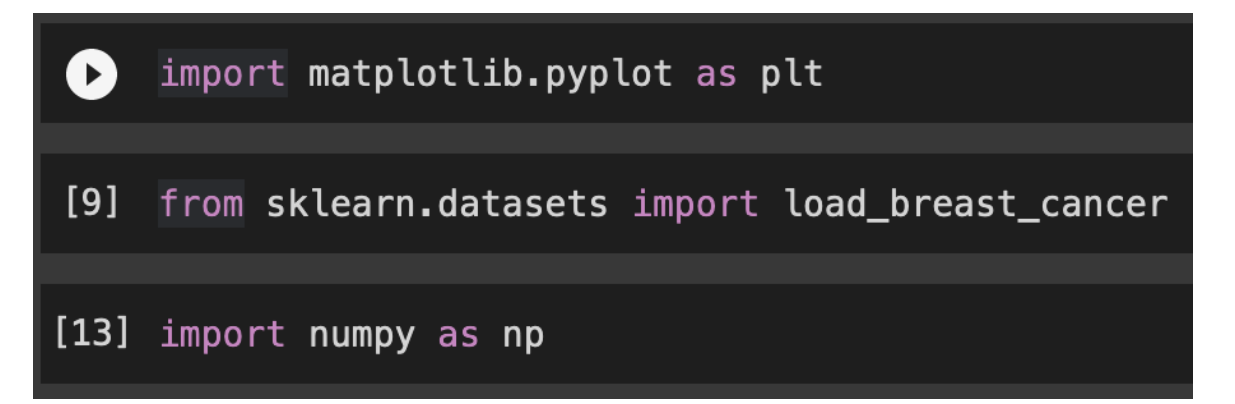

• Execute cell: Applying PCA to the cancer dataset for visualization

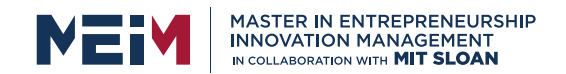

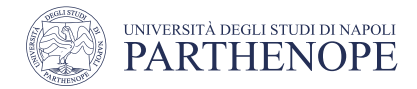

- Histogram for each of the features, counting how often a data point appears with a feature in a certain range
- Each plot overlays two histograms, one for all of the points in the benign class and one for all the points in the malignant class

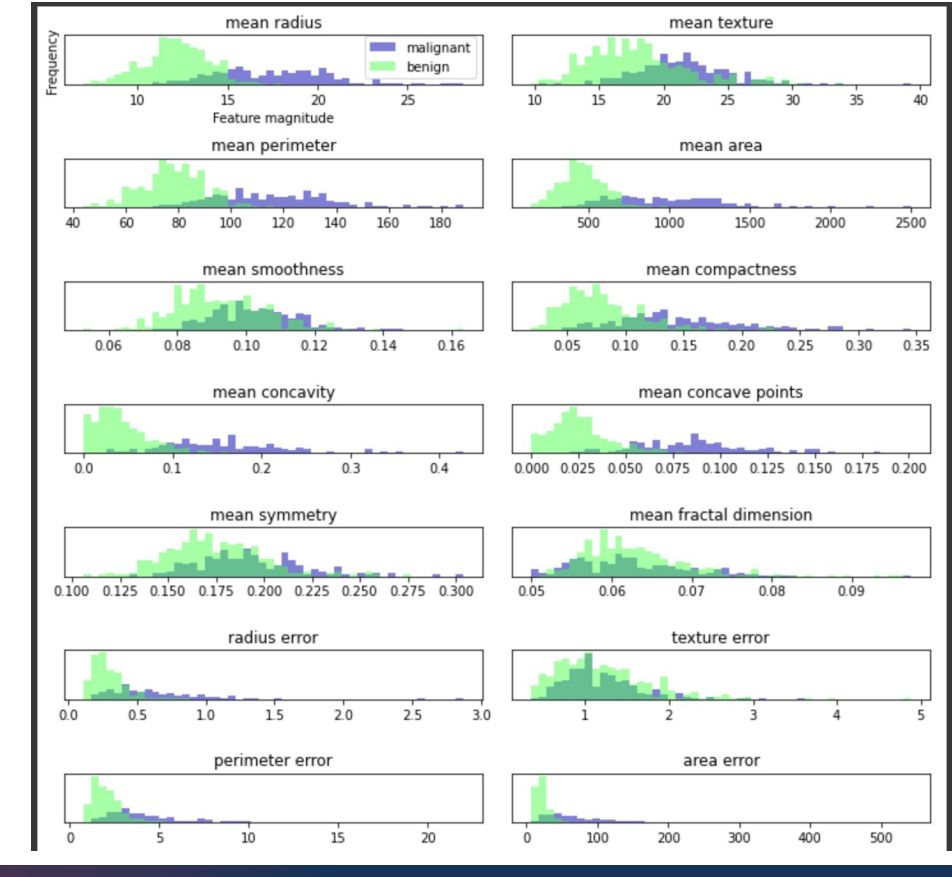

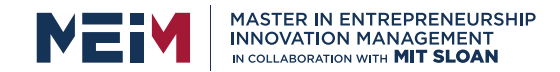

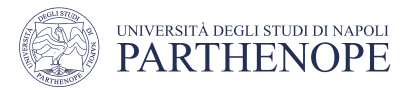

[16] from sklearn.preprocessing import StandardScaler

[17] from sklearn.datasets import load breast cancer  $cancer = load_breat_cancer()$ 

 $scalar = StandardScalar()$ scaler.fit(cancer.data)  $X$  scaled = scaler.transform(cancer.data)

```
[18] from sklearn.decomposition import PCA
    # keep the first two principal components of the data
    pca = PCA(n components=2)# fit PCA model to beast cancer data
    pca.fit(X scaled)
```

```
# transform data onto the first two principal components
X_{\text{pca}} = \text{pca.transform}(X_{\text{scaled}})print("Original shape: {}".format(str(X_scaled.shape)))
print("Reduced shape: {}".format(str(X_pca.shape)))
```

```
Original shape: (569, 30)
Reduced shape: (569, 2)
```
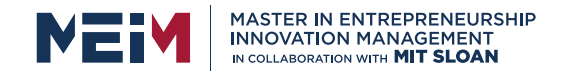

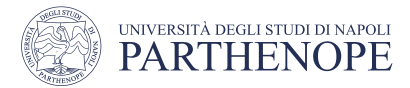

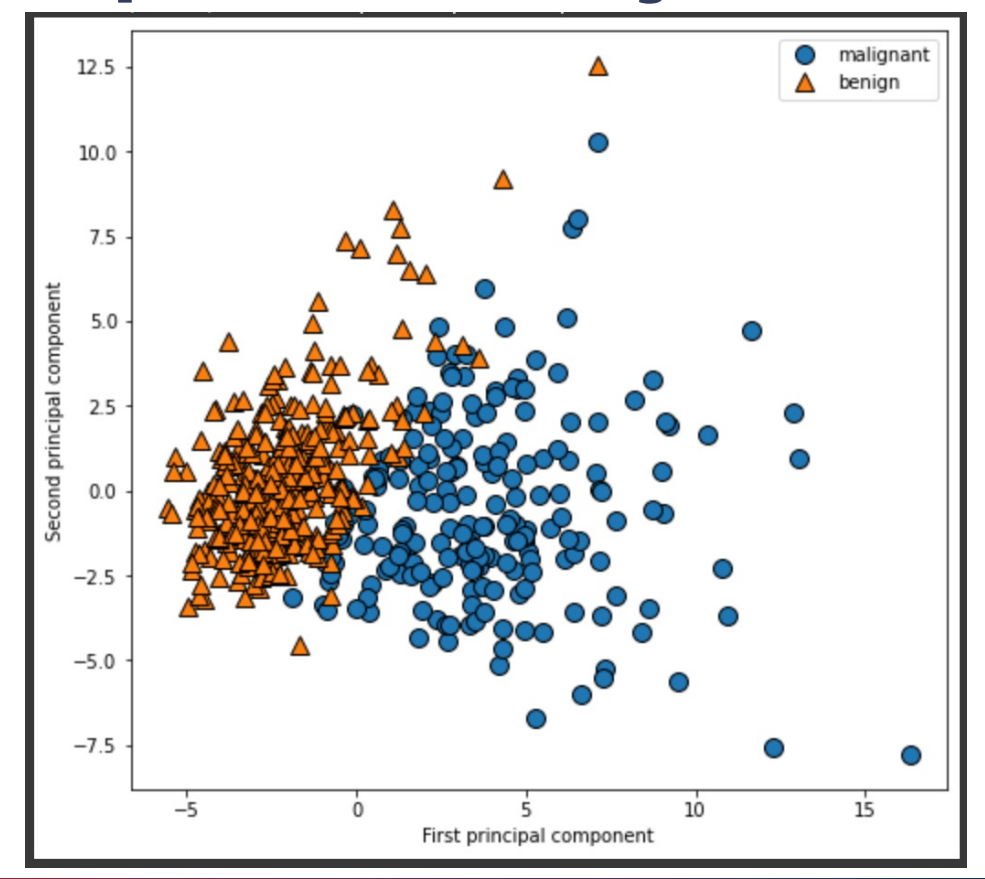

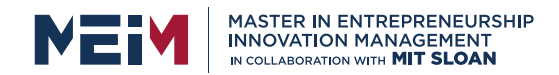

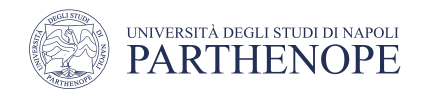

- It is important to note that PCA is an unsupervised method, and does **not use** any **class information** when finding the rotation
- It simply **looks** at the **correlations** in the **data**
- A drawback of PCA is that the two axes in the plot are often not very easy to interpret
- The **principal components** correspond to **directions** in the original data, so they are combinations of the original features

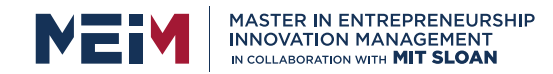

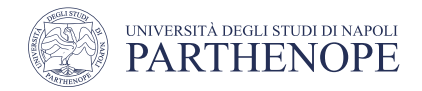

### Try different datasets...

[https://scikit-learn.org/stable/modules/classes.html?highlight=dataset#module-sklearn.dataset](https://scikit-learn.org/stable/modules/classes.html?highlight=dataset)s